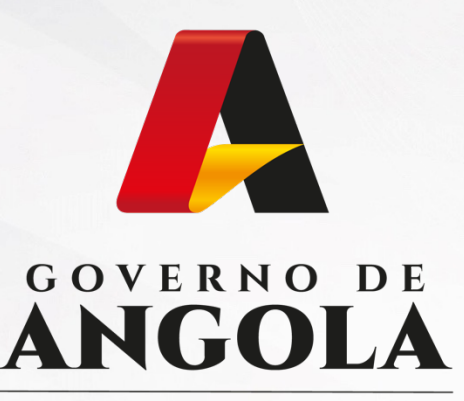

Ministério das Finanças

## PORTAL DO CONTRIBUINTE

https://portaldocontribuinte.minfin.gov.ao

# **GUIA RÁPIDO DO UTILIZADOR**

## **Imposto Predial**

Liquidação de Imposto Predial - Património

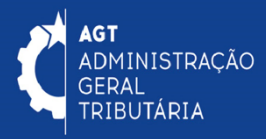

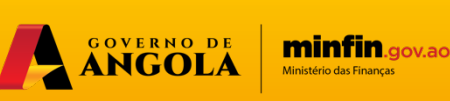

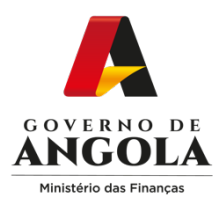

## **Emissão de DC - Imposto Predial - Património**

#### **Passo 1: Iniciar Sessão**

[Para Emissão do DC aceda ao Portal do Co](https://portaldo/)ntribuinte em https://portaldocontribuinte.minfin.gov.ao

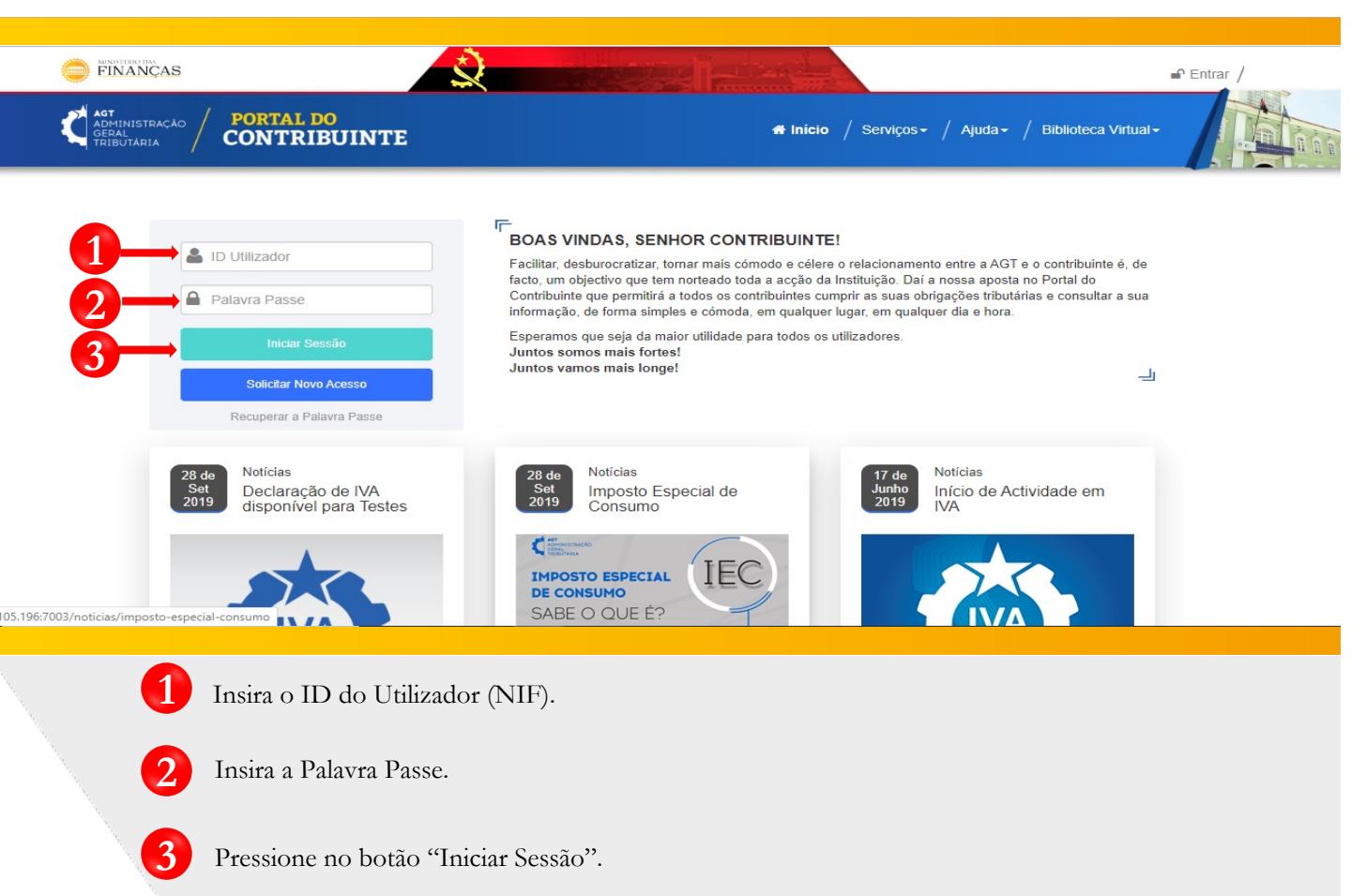

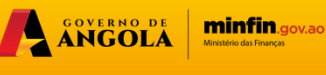

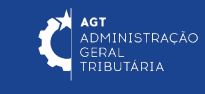

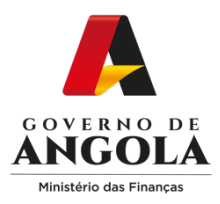

### **Passo 2: Seleccionar o Contribuinte que Pretende Iniciar Sessão**

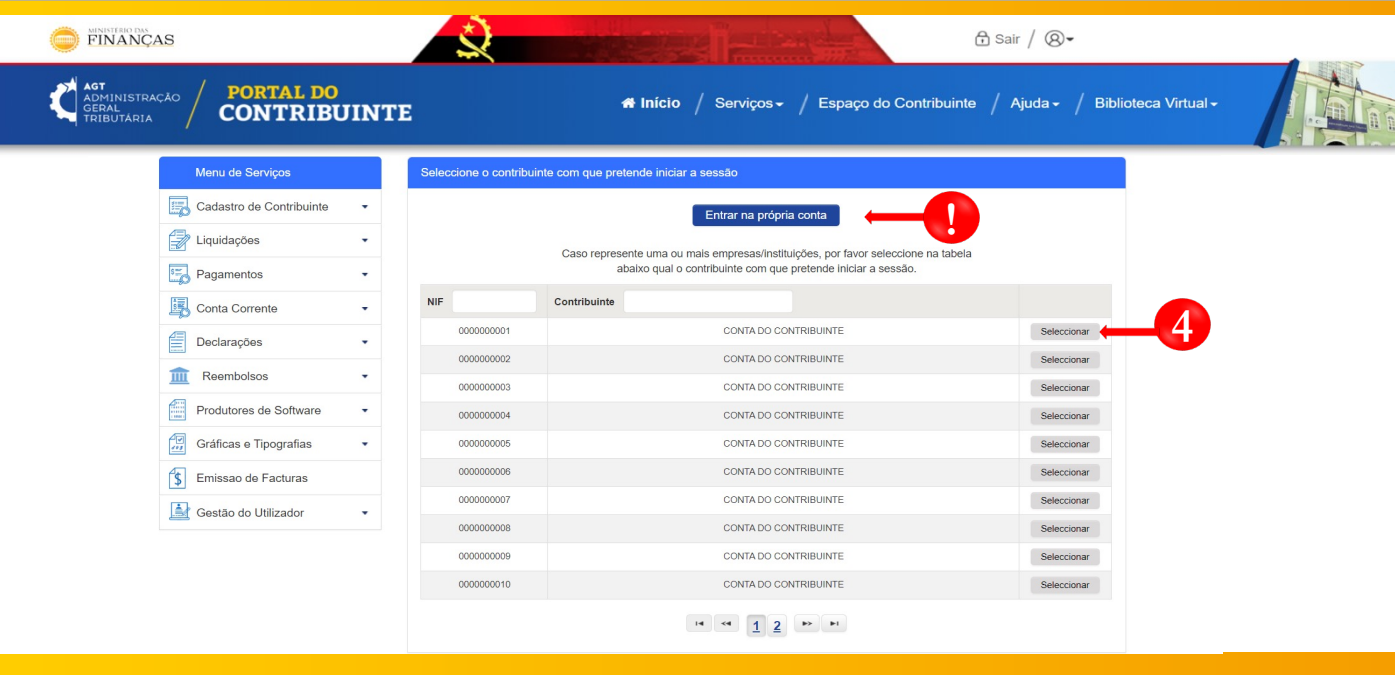

**4** Seleccione o contribuinte para o qual pretende Emitir o DC.

O DC também pode ser emitido a partir da Própria Conta do Utilizador. **!**

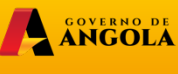

**minfin**.gov.ao

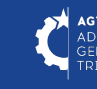

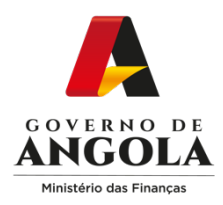

### **Passo 3: Aceder ao Formulário de Liquidação**

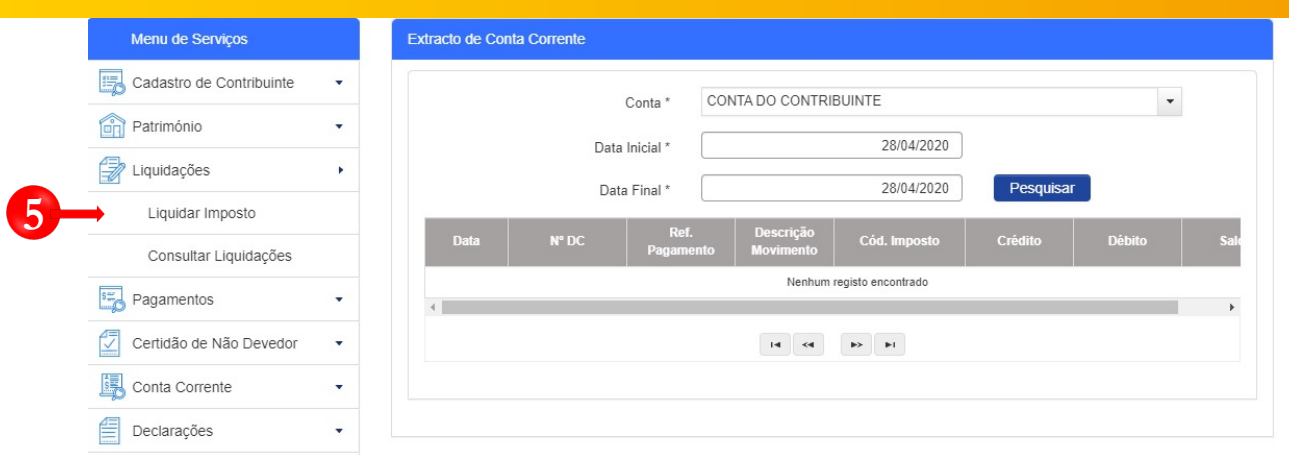

**5** Menu de Serviços <sup>→</sup> **Liquidações <sup>→</sup> Liquidar Imposto**.

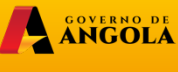

**minfin**.gov.ao

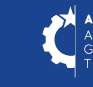

AGT<br>ADMINISTRAÇÃO<br>GERAL<br>TRIBUTÁRIA

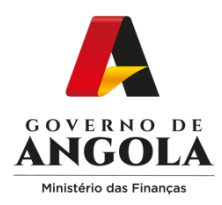

#### **Passo 4: Preencher o formulário de Liquidação**

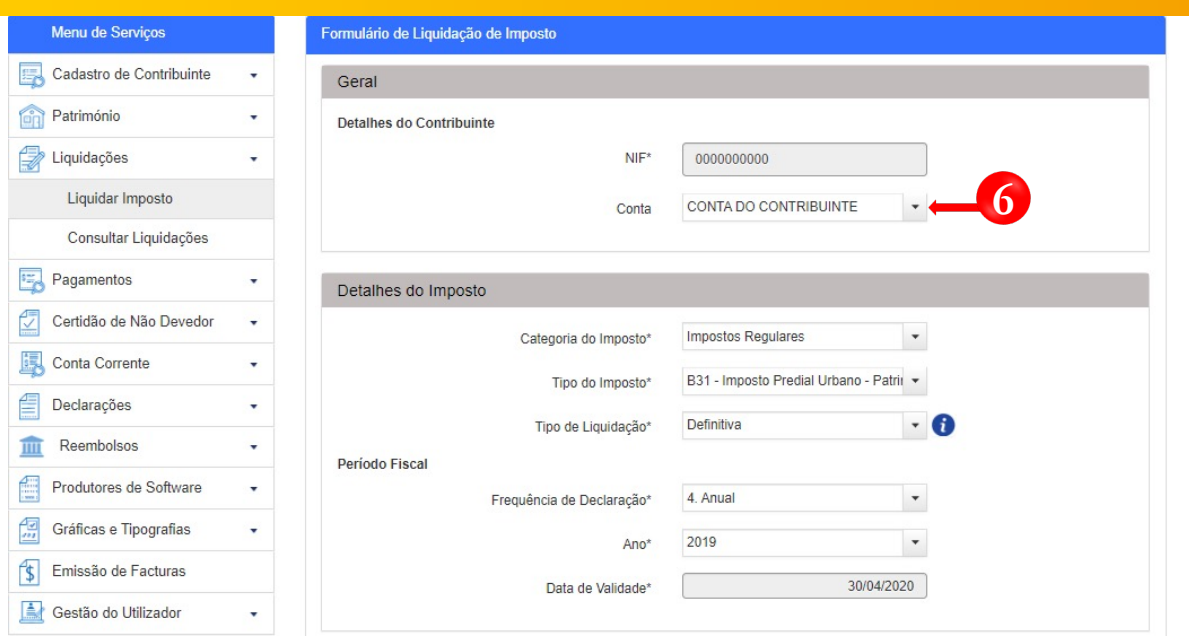

o Formulário de Liquidação de Imposto – preencha as informações nas secções:

ANGOLA

**minfin.gov.ao** 

- **Categoria do Imposto:** Impostos Regulares
- **Tipo do Imposto:** Imposto Património (B31)
- **Tipo de Liquidação:** Definitiva

**6**

- **Frequência da Declaração:** Anual
- **Ano:** Insira o Ano referente ao pagamento do Imposto

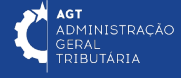

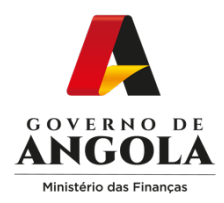

**!**

**!**

#### **Passo 5: Preencher o Formulário de Liquidação**

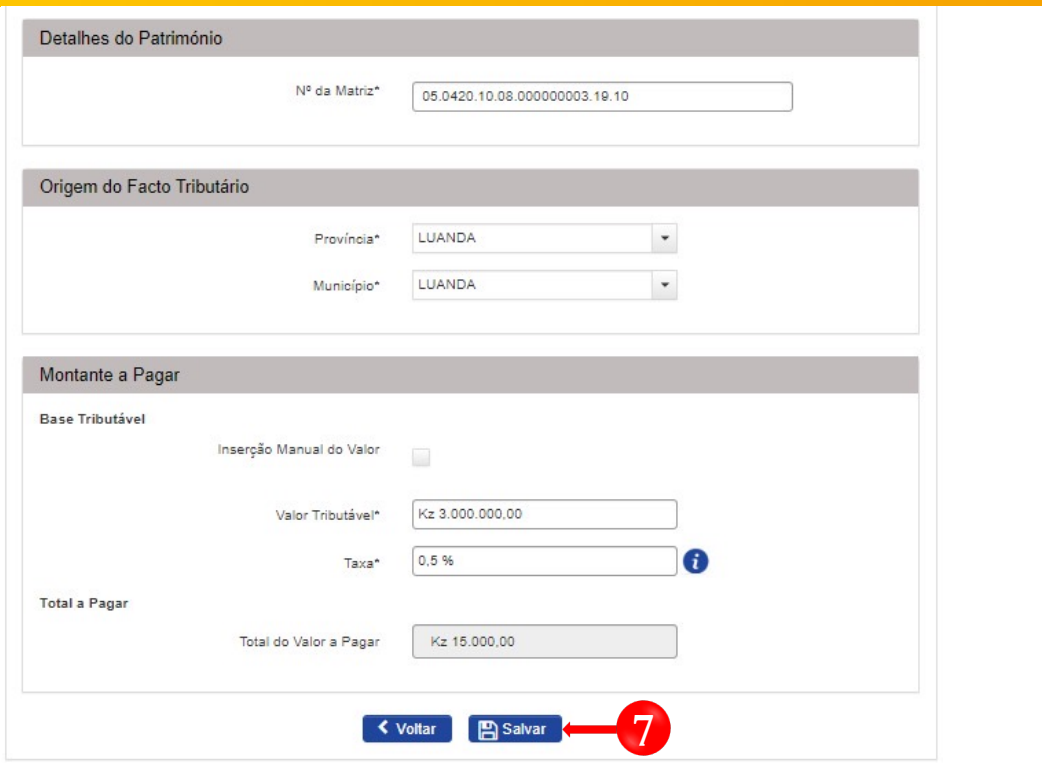

- o Formulário de Liquidação de Imposto preencha as informações nas secções:
- **Detalhes do Património** → Insira o número da Matriz do imóvel
- **Origem do Facto Tributário** → Província e Município
- **Montante a Pagar**  $\rightarrow$  Valor Tributável  $\rightarrow$  Taxa (0,5%)

**Nota:** Após pressionar em "Inserção Manual do Valor" o campo "Taxa" estará desabilitado, devendo o Utilizador inserir em Valor Tributável o valor total a pagar.

**minfin**.gov.ao

.<br>MINISTRAÇÃO

GERA L<br>JTÁRIA

ANGOLA

**7** Guardar informações inseridas <sup>→</sup> Pressionar <sup>o</sup> botão <sup>→</sup> **Salvar**.

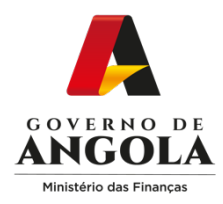

#### **Passo 6: Publicar o formulário de Liquidação**

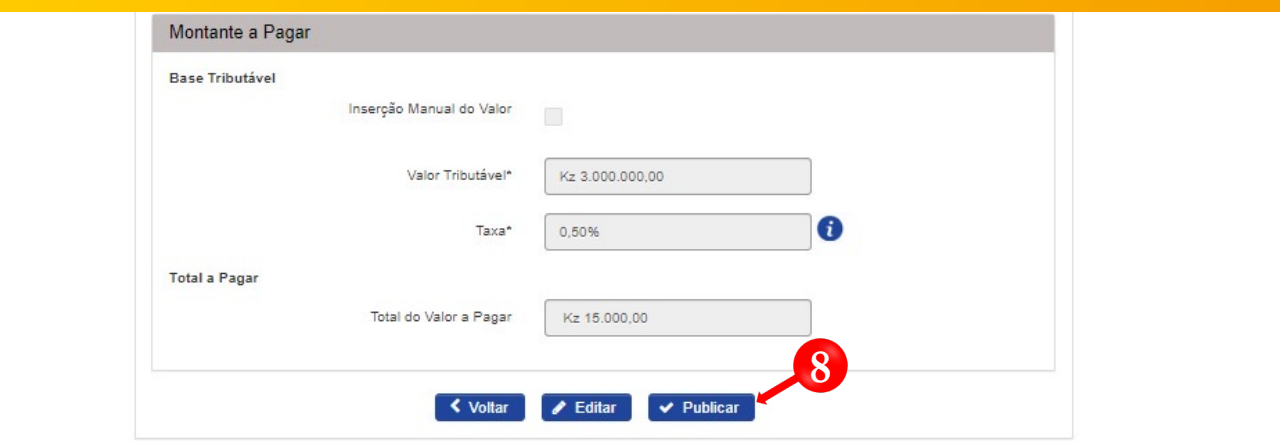

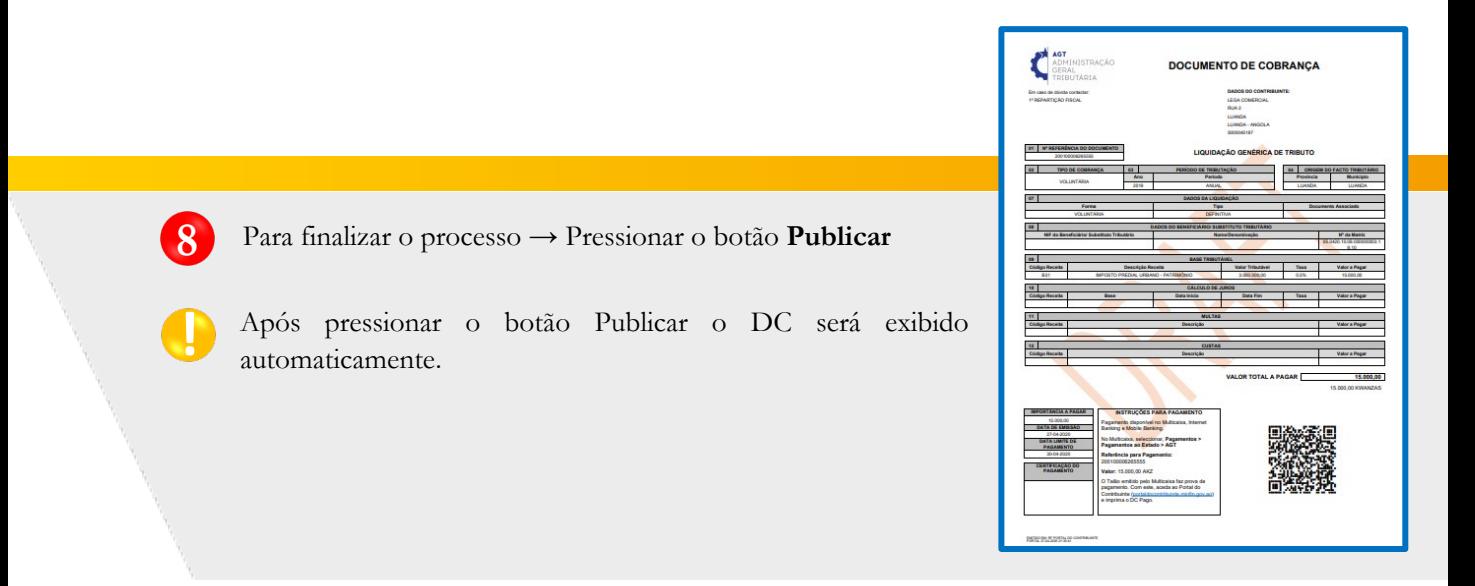

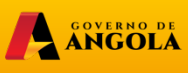

**AGT**<br>ADMINISTRAÇÃO<br>GERAL<br>TRIBUTÁRIA

**minfin.gov.ao** 

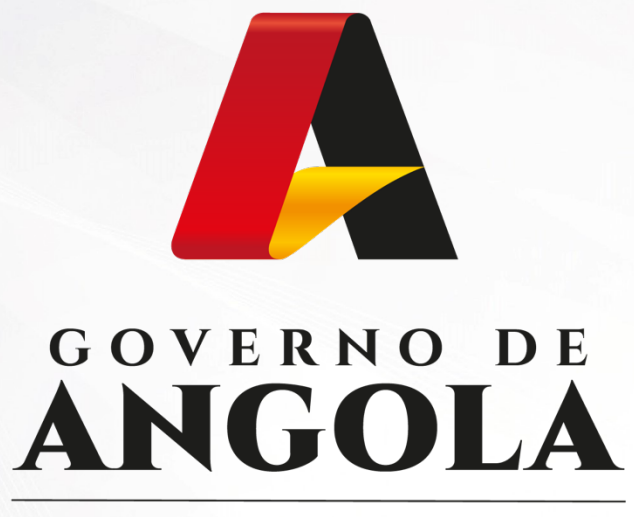

Ministério das Finanças

# PORTAL DO CONTRIBUINTE

https://portaldocontribuinte.minfin.gov.ao

# **GUIA RÁPIDO DO UTILIZADOR**